# **Electronic Pricing Tools Instruction Guide**

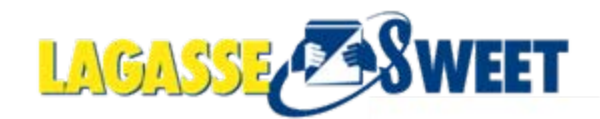

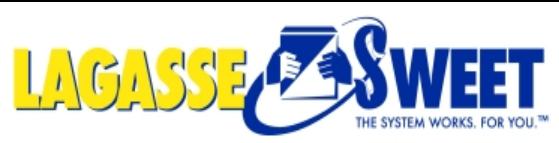

**Marketing Services Marketing Downloads Create Your Own Flyer Distributor Catalog** 

#### **Step One: Click on 1 of the 3 options below**

Logged In: Emil Mallaun

Customer: 747-JOHNS JANITORIAL rrent Warehouse: NEWO Varehouse Pickup: None Ship-to: 00747 shipping address

logout

1 item(s) ... \$42.00 search for: Keyword  $\checkmark$ Search 鬻 view | checkout | logout Welcome | Home | Browse | Specials | Order Pad | Close Out **Line Item Add Item Number:** QTY: 1Add to Cart **My Account Customized Price New Products for Edit Account** Invest in your business. **Foodservice Line Card** Invest in your future. 2011! **Report Account Summary Invoice Request** oodservice Dffering **Open Invoices The 2011 Statement Request Credit/Return Requests Item History Saved Orders Catalog Program! My Tools** A complete look at our **Click to view the New Items Click to download Foodservice Offering! Click to learn more Advanced Search** in the 2011 Catalog! **Contact Information** 2**File Downloads Customized Price Report** 3 1. Click button and go directly to the Price File Downloads section **Inventory Check MSDS Search** 2. Click the File Downloads Link**Policies and Procedures** 

3. Click the Customized Price File Link

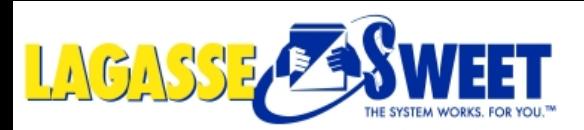

#### **If option 2 was selected: Click on Customized Price Report Link**

Logged In: Emil Mallaun | logout Customer: 747-JOHNS JANITORIAL Current Warehouse: NEWO Warehouse Pickup: None Ship-to: 00747<br>shipping address 1 item(s) ... \$42.00

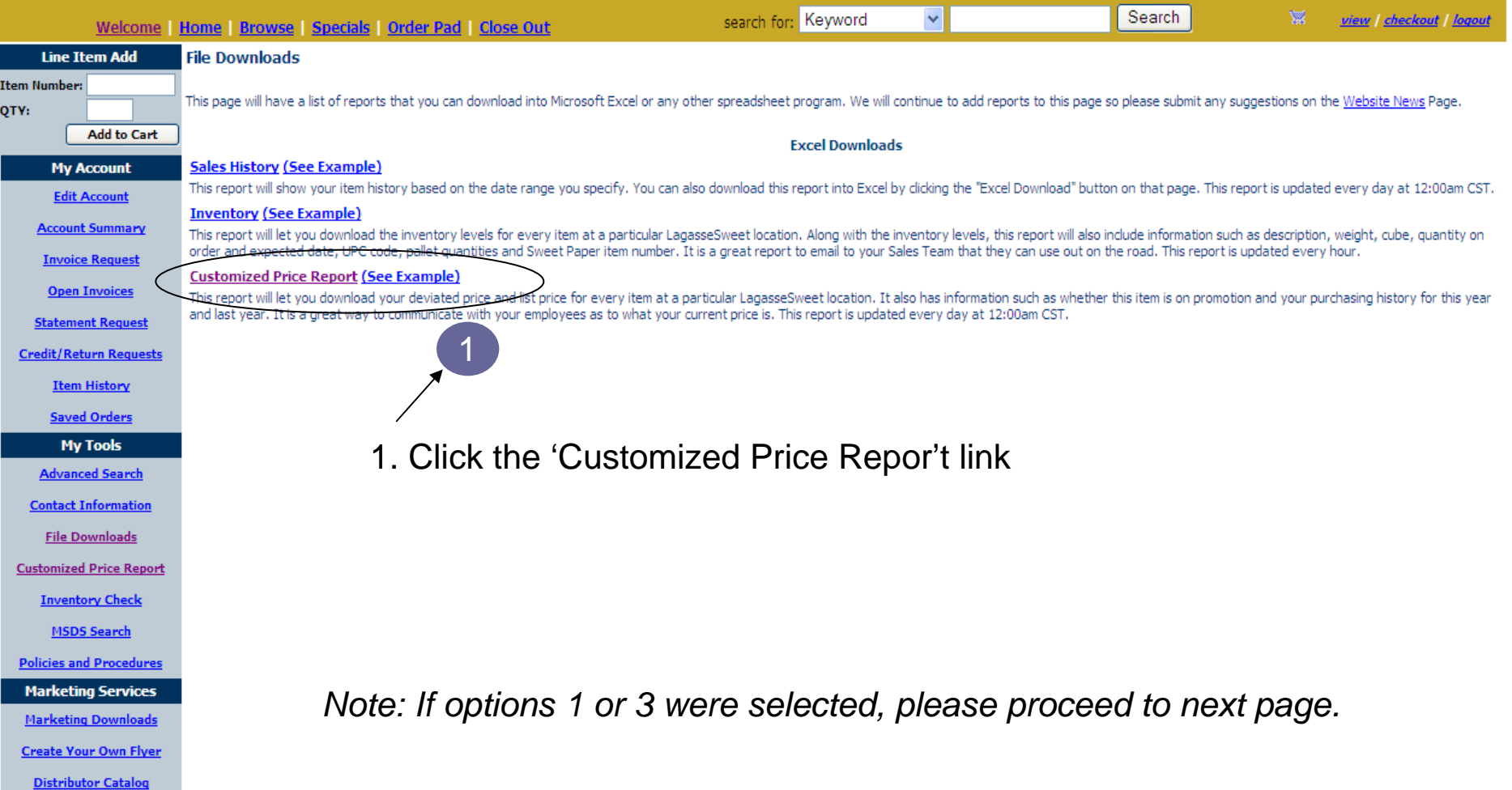

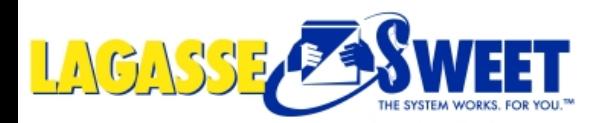

**Marketing Downloads Create Your Own Flyer Distributor Catalog** 

#### **Step Two: Select your warehouse from the drop down menu**

Logged In: Emil Mallaun | logout Customer: 747-JOHNS JANITORIAL

Current Warehouse: NEWO Warehouse Pickup: None Ship-to: 00747

shipping address 1 item(s) ... \$42.00

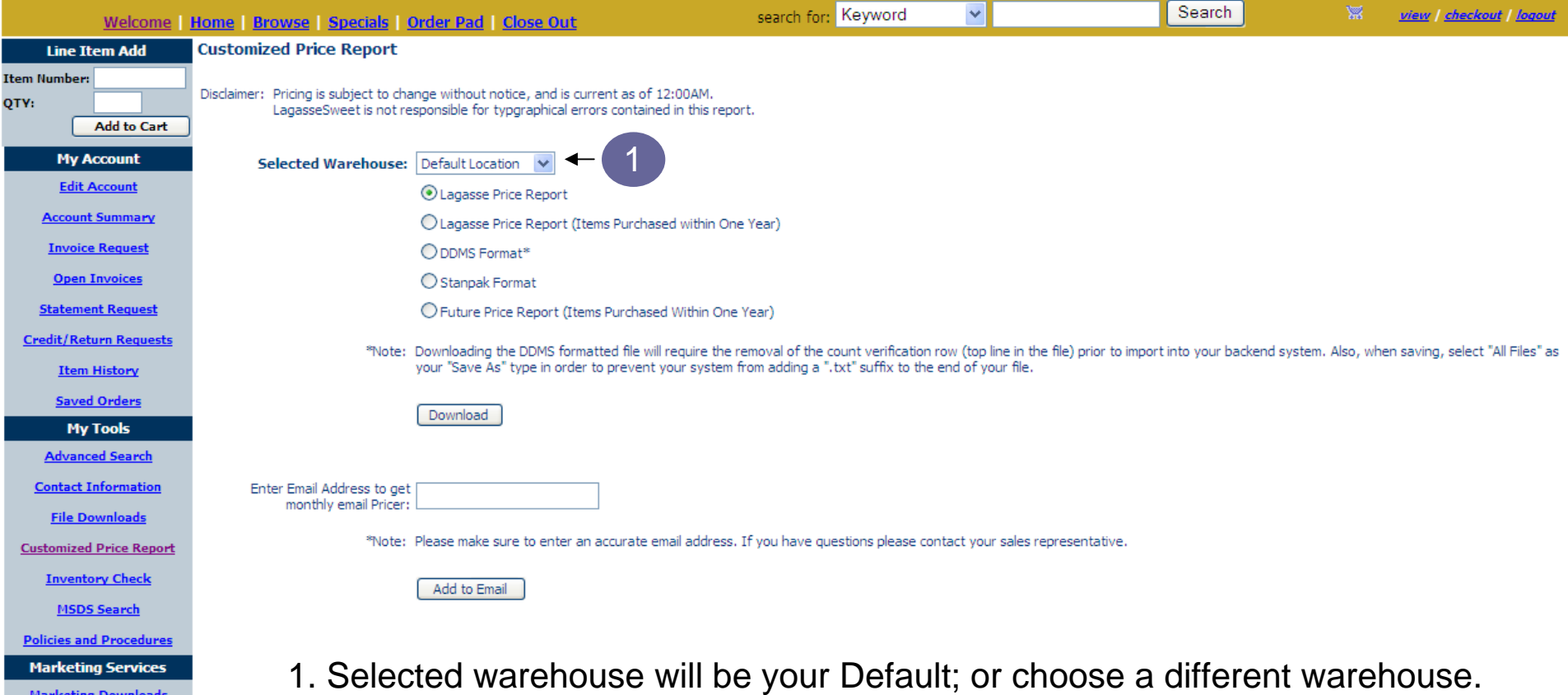

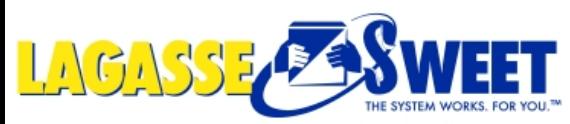

Ite Q1

#### **Step Three: Choose your Price File type**

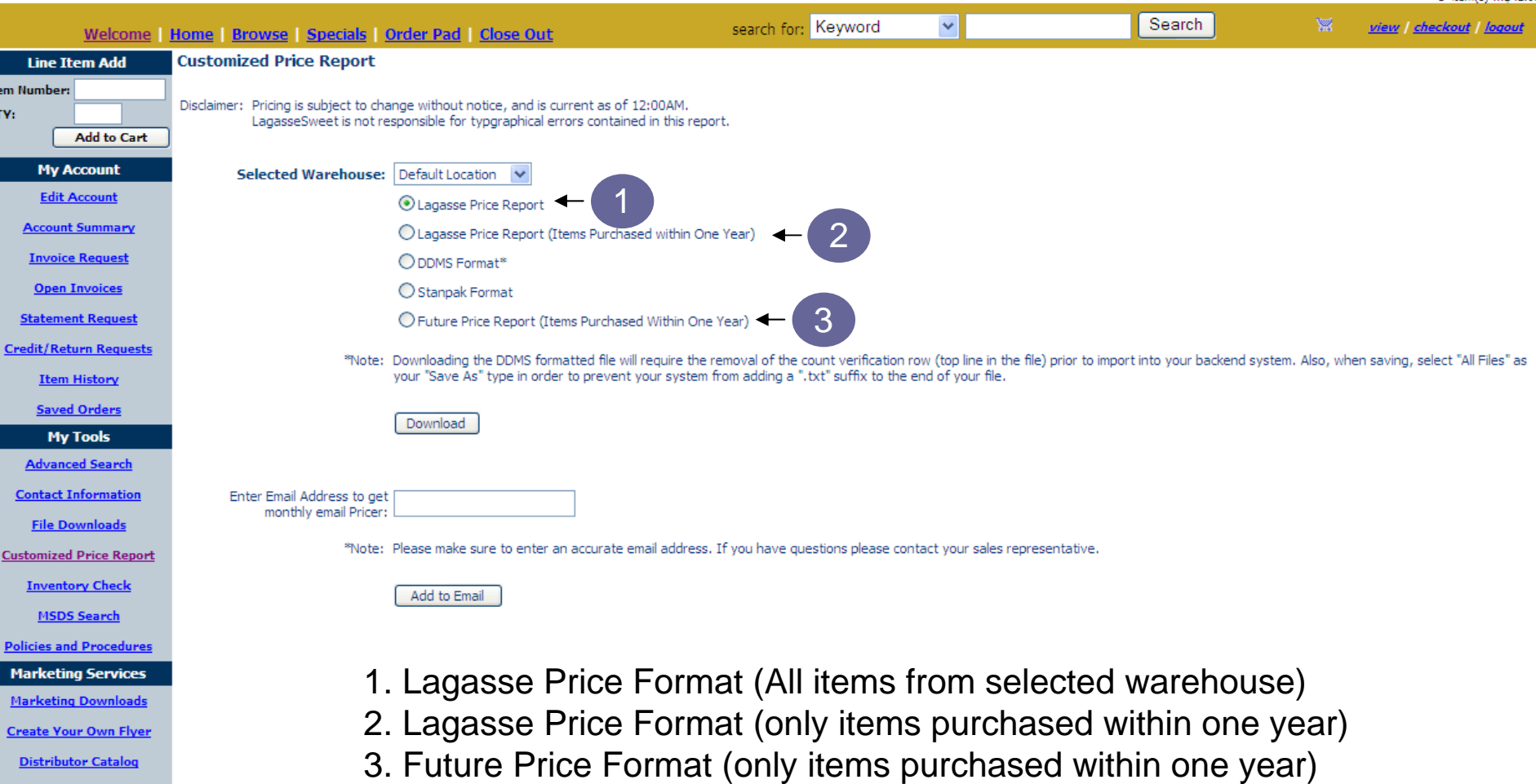

*Note: Lagasse & Future Price Reports are downloaded into Microsoft Excel \*See next page for explanation of information included in the file types.*

## **Customer Pricing Tools**

### **Lagasse Price Report**

- Updated in real time you will see your current pricing on the items listed in the report
- *Option 1*: Download report to show all items in default warehouse
- *Option 2*: Download report to show only items purchased in last 12 months
- Can be downloaded at any time during the month to see current pricing

## **Future Price Report**

- Shows current pricing, as well as pricing for the next month, on the items listed in the report
- Report will only show items purchased in the last 12 months
- Must be downloaded between the  $17<sup>th</sup>$  and last day of the month to see the next month's pricing

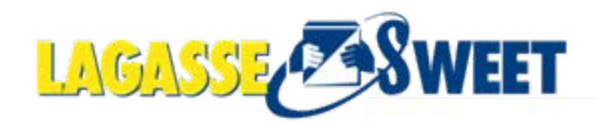

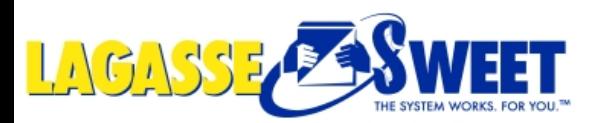

**Distributor Catalog** 

#### **Step Four: Click 'Download'**

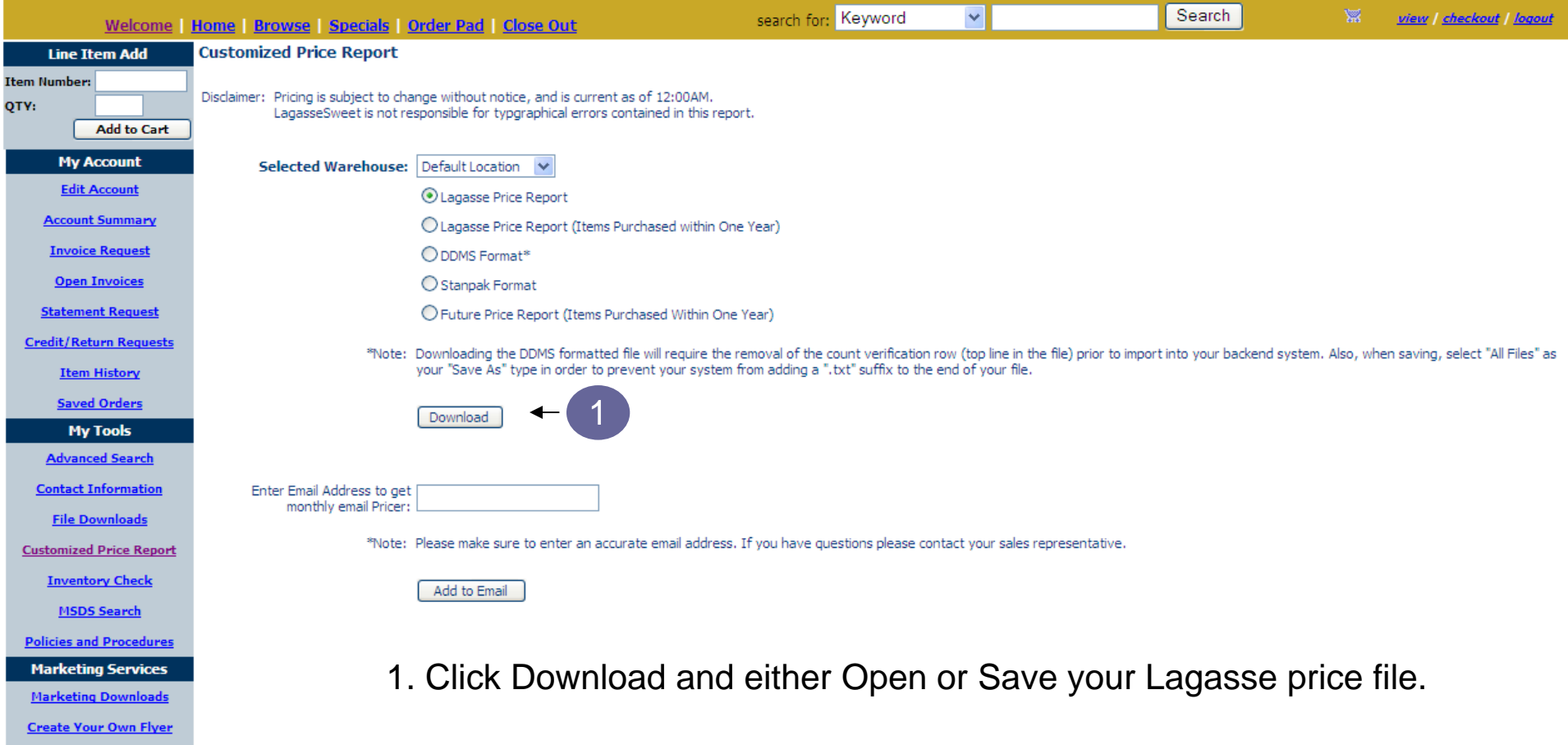